# **GPRS / MMS / SMS DIGITÁLNÍ INFRAČERVENÁ FOTOPAST HSM-5003MK3**

# **UŽIVATELSKÁ PŘÍRUČKA**

DENVER

# **OBSAH**

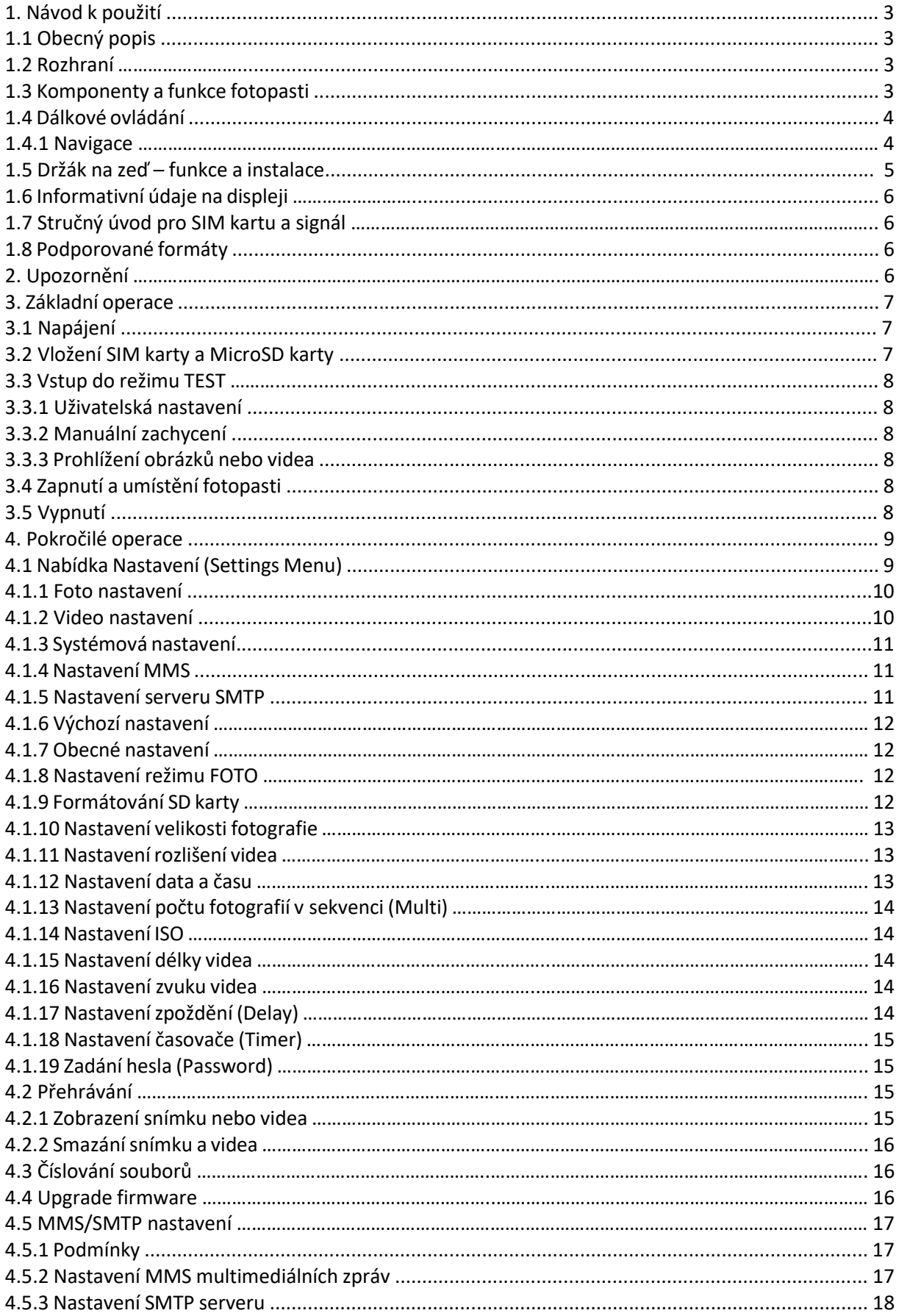

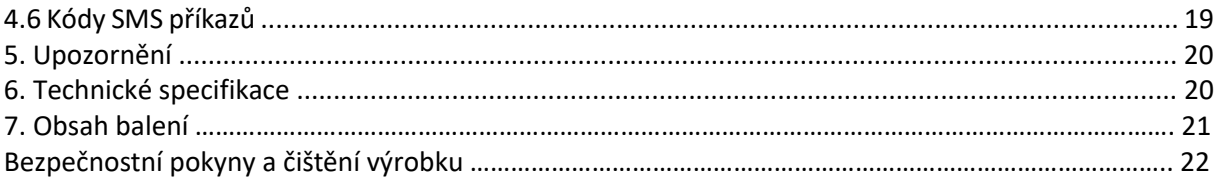

# **1. NÁVOD K POUŽITÍ**

#### **1.1 OBECNÝ POPIS**

Tento digitální fotoaparát s funkcí MMS může být aktivní automaticky ve dne i v noci. Fotopast registruje jakýkoli pohyb člověka (nebo zvířete) v určité oblasti sledované snímačem pohybu a automaticky zachycuje snímky (až 12 M pixelů) nebo záznamy v rozlišení 1080p nebo HD videoklipy. Během dne zachycuje barevné fotografie i video, a pokud nejsou dostatečné světelné podmínky, přechází na černobílé fotografie a video. Podporuje 2G / GSM / MMS / SMTP / SMS. Fotopast je vodotěsná IP 54.

#### **1.2 ROZHRANÍ**

Na fotopasti naleznete následující vstupní a výstupní rozhraní: USB konektor, Slot pro kartu MicroSD, slot pro SIM kartu a TV výstup. Věnujte prosím pozornost seznámení se s ovládacími prvky kamery a displeje. V následujících kapitolách se můžeme odkazovat na tuto sekci.

#### **1.3 KOMPONENTY A FUNKCE FOTOPASTI**

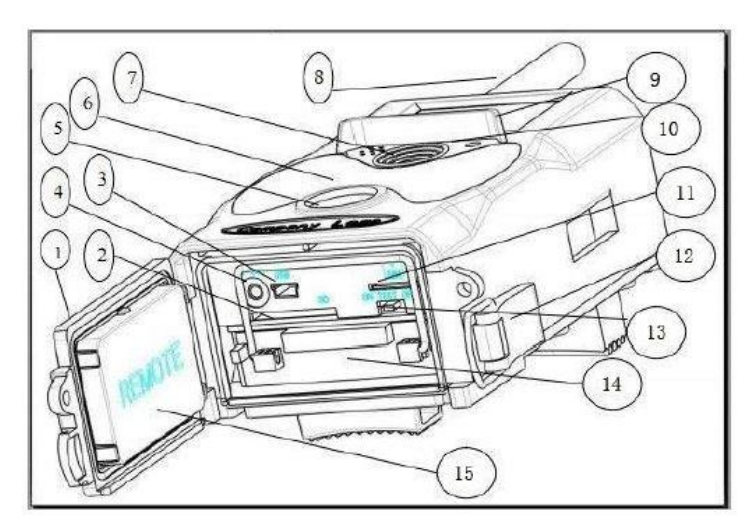

- 1 Spodní kryt
- 2 Slot pro MicroSD kartu
- 3 USB port
- 4 Konektor TV výstupu
- 5 PIR senzor
- 6 Infračervený blesk
- 7 Objektiv
- 8 GSM anténa
- 9 2 palcový barevný LCD displej
- 10 Záznam zvuku
- 11 Slot pro SIM kartu
- 12 Zámek
- 13 Vypínač napájení
- 14 Prostor pro baterie
- 15 Přenosný dálkový ovladač

#### **1.4 DÁLKOVÉ OVLÁDÁNÍ**

Dálkové ovládání slouží především pro nastavení menu a vložení hesla. Jedná se o bezdrátový dálkový ovladač s dosahem do maximální vzdálenosti 9 metrů. Dálkový ovladač je uvnitř fotopasti pod spodním krytem.

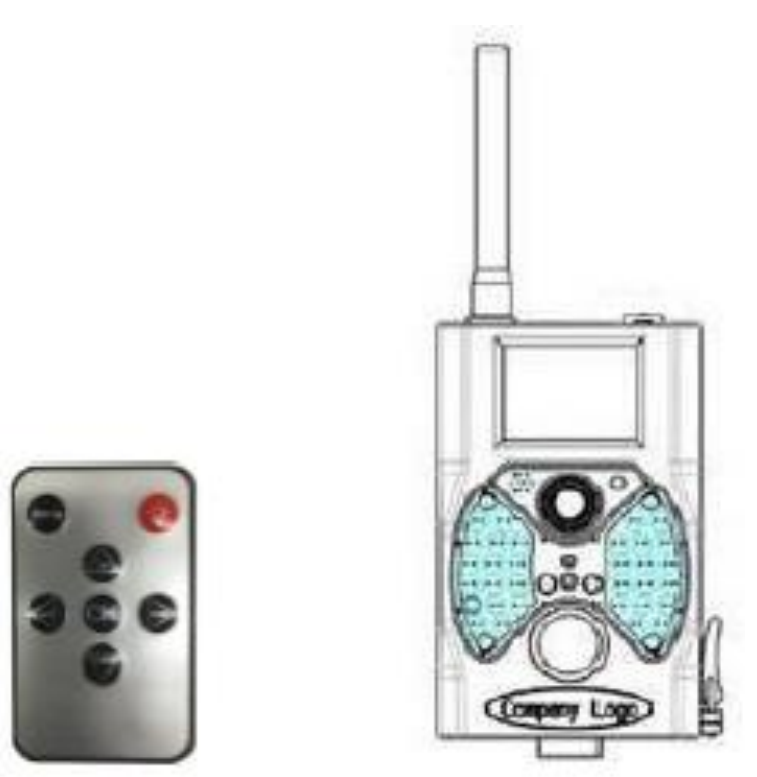

#### **1.4.1 NAVIGACE**

Stisknutím tlačítka vlevo < nebo vpravo > zvolte možnost nabídky. Tlačítky se šipkou směrem nahoru nebo dolů zvýrazněte položku podnabídky a stiskněte tlačítko **OK** pro potvrzení.

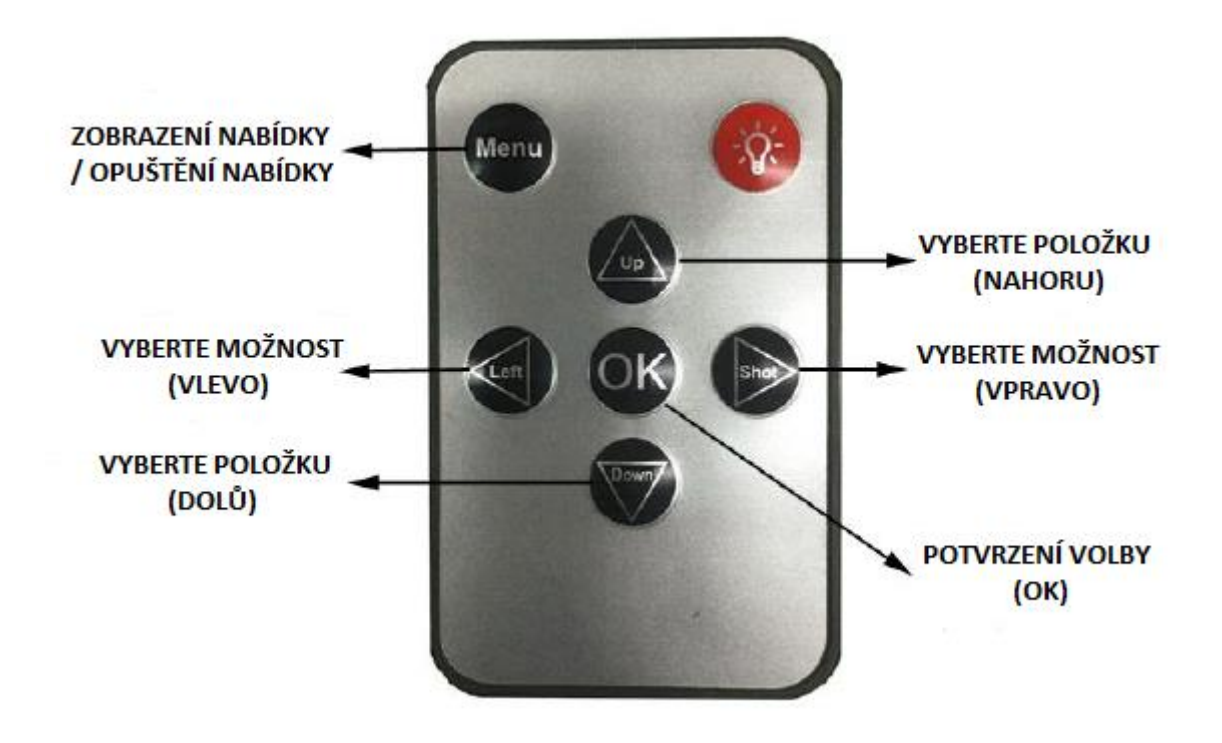

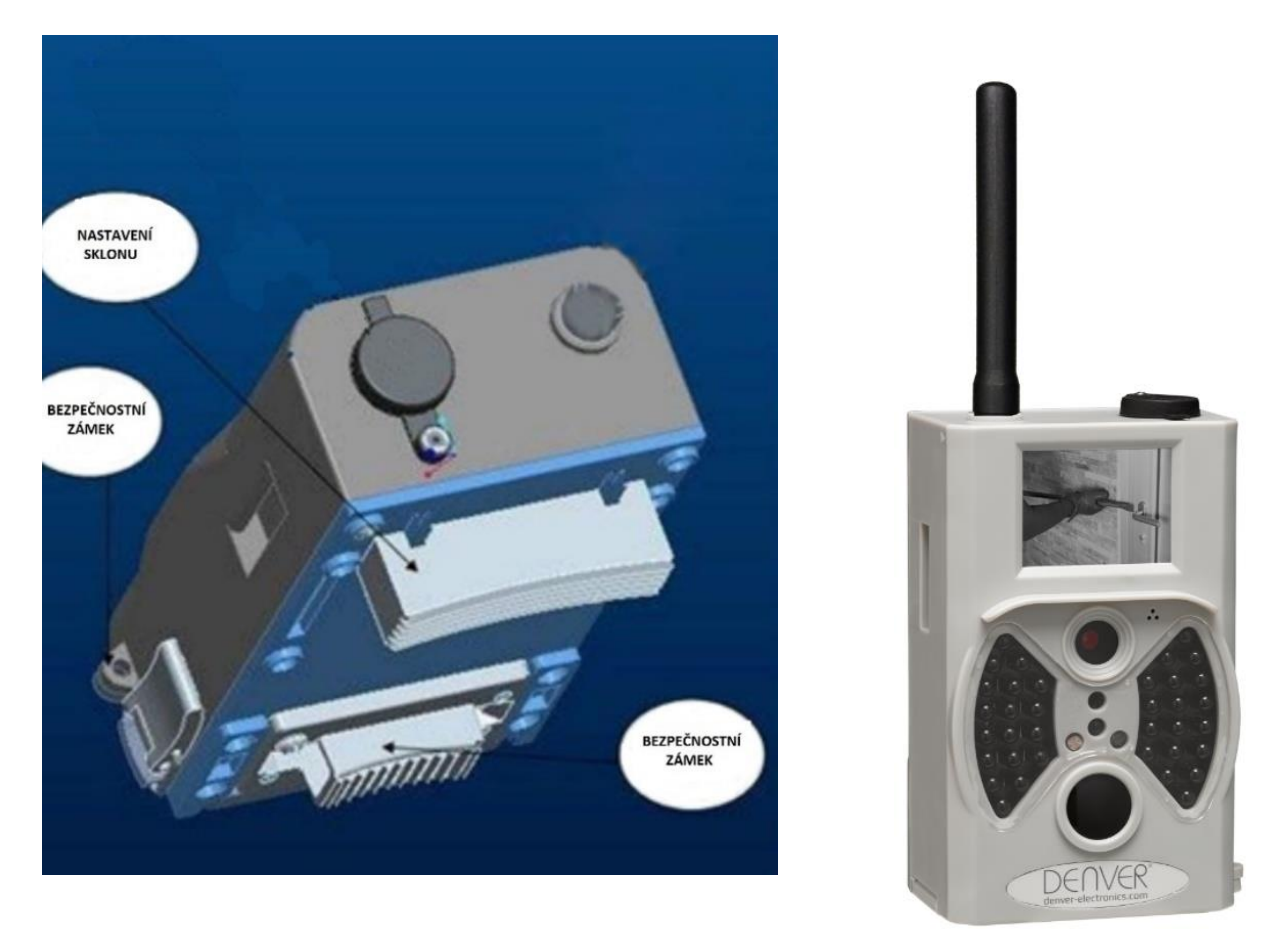

#### **1.5 DRŽÁK NA ZEĎ - FUNKCE A INSTALACE**

Tento nástěnný držák je určen pro nastavení a umístění fotoaparátu v domě. Nosnost držáku je 10 kg a umožňuje 360 ° otáčení a 90 ° vertikální otočení.

Vhodný vertikální úhel nastavte otočnými proužky. Poté připevněte nástěnný držák na zeď třemi šrouby. Otvor pro šroub na fotoaparátu umístěte na šroubovací závit držáku na zdi.

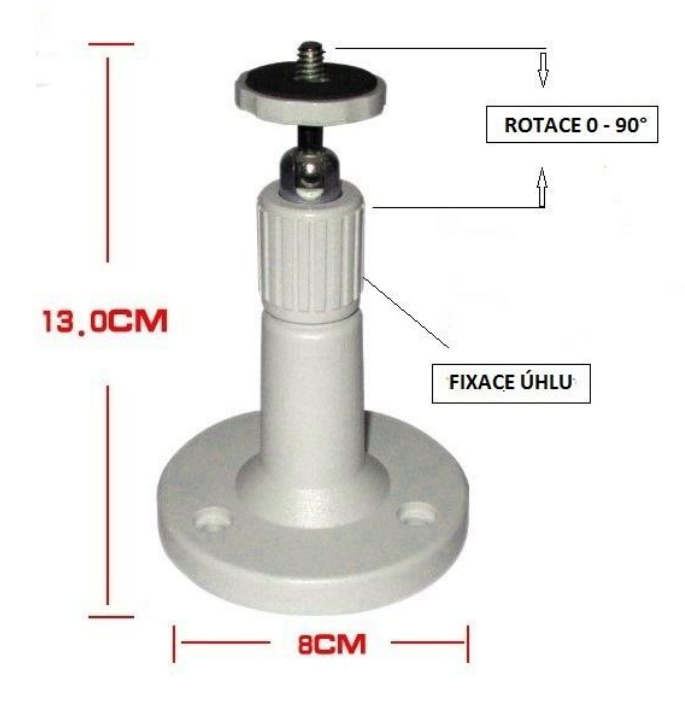

#### **1.6 INFORMATIVNÍ ÚDAJE NA DISPLEJI**

Po přepnutí přepínače do polohy TEST, se na displeji zobrazí informace o snímku.

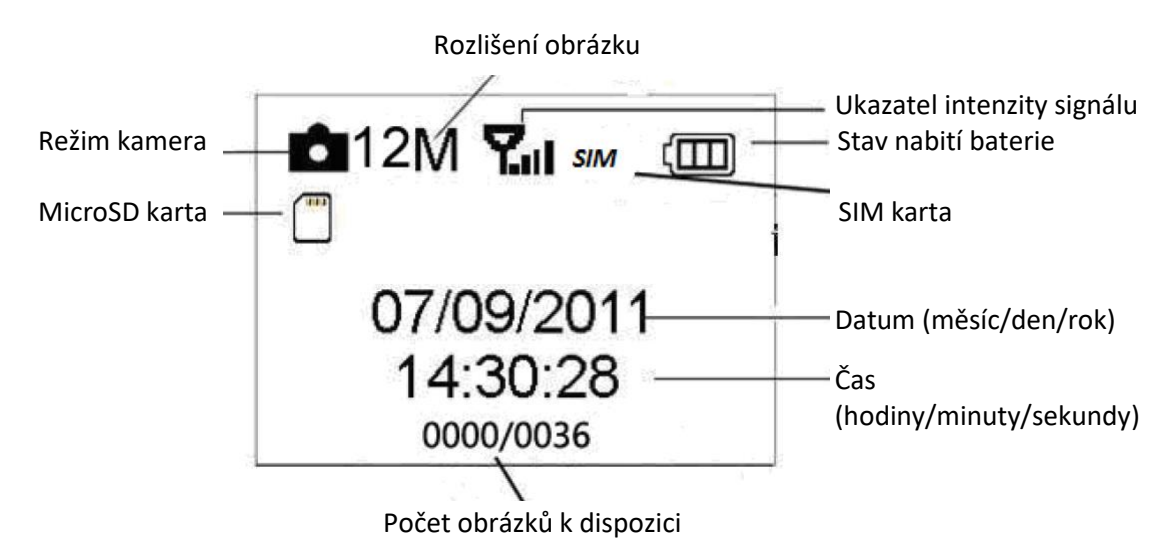

#### **1.7 STRUČNÝ ÚVOD PRO SIM KARTU A SIGNÁL**

Po vložení SIM karty se zobrazí dvě ikony. Ikona **SIM** signalizuje správné vložení a fungování SIM karty a ikona  $\frac{V_{\text{full}}}{V_{\text{all}}}$ ukazuje dostupnost, kvalitu a intenzitu signálu v daném místě.

#### **1.8 PODPOROVANÉ FORMÁTY**

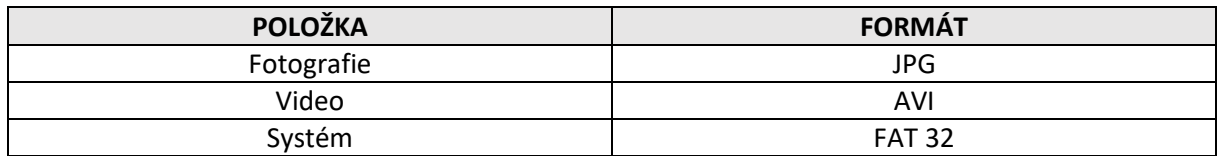

## **2. UPOZORNĚNÍ**

Pracovní napětí kamery je 9 voltů. Pro napájení jsou zapotřebí osm baterií velikosti AA.

Před vložením SD karty uvolněte malý postranní zámek do polohy umožňující zápis na paměťovou kartu. Vkládejte kartu SD jen, když je vypínač v poloze OFF (vypnuto) před testem fotoaparátu. Nevkládejte ani nevyjímejte SD kartu, je-li vypínač v pozici ON (zapnuto). Je doporučeno naformátovat paměťovou kartu fotoaparátu před prvním použitím. Fotoaparát bude při připojení k USB portu počítače v režimu USB. V tomto případě SD karta funguje jako vyměnitelný disk.

Při upgrade firmware zajistěte dostatečnou kapacitu baterií, jinak by mohl být zastaven proces upgrade. Pokud se vyskytne jakákoliv chyba nebo závada při upgrade firmware, nemusí kamera pracovat správně.

# **3. ZÁKLADNÍ OPERACE**

#### **3.1 NAPÁJENÍ**

Pro napájení fotopasti je zapotřebí osm 1,5V baterií velikosti AA.

Lze použít baterie s 1,5V výstupem:

a) Alkalické baterie s vysokým výkonem a hustotou (DOPORUČENO).

b) Alkalické nabíjecí baterie.

c) NiMH nabíjecí baterie.

ş

Slot 1 Slot 2 Slot 3 Slot 4 V režimu TEST se fotopast automaticky vypne z důvodu úspory energie, pokud nenastane jakákoli operace během 3 minut; opět se probudí při každé detekci pohybu. Při nízkém stavu napájení se kamera také automaticky vypne. Pravidelně proto vyměňujte baterie.

#### **3.2 VLOŽENÍ SIM KARTY A MICRO SD KARTY**

Vložte do slotu pro kartu MicroSD kartu a SIM kartu. Pro správnou funkci MMS/E-mailu, je nutné umístit SIM kartu do slotu pro SIM kartu správně. Vezměte prosím na vědomí, že SD karta může být vložena pouze v jednom směru. Ujistěte se také, že přepínač na ochranu proti zápisu na paměťové kartě je v pozici umožňující zápis.

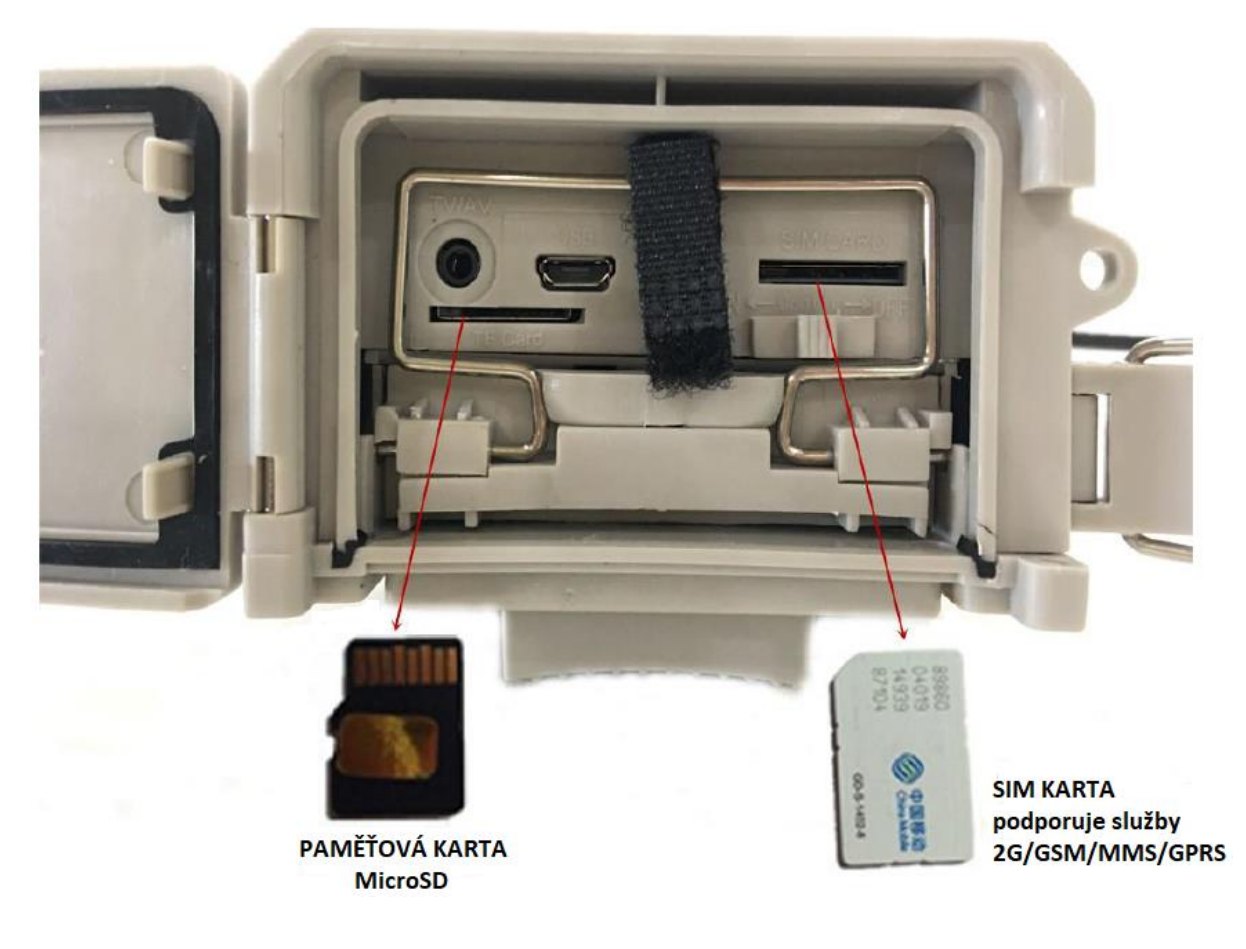

#### **3.3 VSTUP DO REŽIMU TEST**

Přepněte přepínač do polohy **TEST** pro vstup do režimu TEST. V režimu TEST jsou některé funkce jako: uživatelská nastavení, manuální zachycení, náhled.

#### **3.3.1 UŽIVATELSKÁ NASTAVENÍ**

Chcete-li změnit uživatelské nastavení, stiskněte tlačítko **MENU** pro vstup do nabídky. Můžete zde nastavit režim, interval, rozlišení obrazu, rozlišení videa & délku videa, atd. (podrobný popis operací je popsán v následující kapitole).

#### **3.3.2 MANUÁLNÍ ZACHYCENÍ**

Stiskem pravého tlačítka **SHOT** (snímek) na dálkovém ovladači můžete manuálně pořídit fotografii nebo video.

#### **3.3.3 PROHLÍŽENÍ OBRÁZKŮ NEBO VIDEA**

Existují dva způsoby zobrazení zachycené fotografie nebo videa:

1. Na LCD displeji fotopasti.

2. Na TV monitoru, který lze připojit k fotopasti pomocí TV kabelu. Stiskněte tlačítko **OK** pro zobrazení souborů. Nejnovější obrázek se zobrazí na LCD obrazovce či monitoru. Stiskněte tlačítko  $\blacktriangle$  pro zobrazení nejstaršího souboru a stiskněte tlačítko ▼ pro přechod na další soubor. Podrobný postup operací, jako je odstranění obrázků nebo videí, bude popsán v kapitole "**Pokročilé operace**".

#### **3.4 ZAPNUTÍ A UMÍSTĚNÍ FOTOPASTI**

Před zapnutím věnujte pozornost následujícím položkám:

1. Na fotopast nesmí dopadat přímý zdroj světla. To by mohlo způsobit samovolné falešné spouštění.

2. Fotopast by měla být umístěna ve výšce 1-2 metry od země. Pro pořízení videa nebo snímku je tato výška ideální.

Pro zapnutí fotopasti přesuňte přepínač do polohy **ON** (zapnuto).

Po zapnutí fotopasti bude blikat červené světlo po dobu asi 10 sekund. 10 sekund je doba potřebná pro ukládání do vyrovnávací paměti při automatickém snímání, dále např. pro zavírání a zamykání spodního krytu, upevnění fotopasti na své místo a také pro čas potřebný k odchodu od fotopasti. V režimu zapnutí fotopast automaticky pořizuje snímky nebo videa podle výchozího nastavení nebo předchozího vlastního nastavení. Fotopast je vybavena funkcí pro zaznamenávání zvuku, takže zvuk bude zaznamenán ve videoklipu během záznamu video sekvence.

#### **3.5 VYPNUTÍ**

Posuňte přepínač do pozice **OFF** pro vypnutí fotopasti. Upozorňujeme, že i v režimu OFF (vypnuto) fotopast stále spotřebovává určitou energii na úrovni mikro ampér. Pokud tedy fotopast nebudete používat delší dobu, doporučujeme vyjmutí baterií.

# **4. POKROČILÉ OPERACE**

Z předchozí kapitoly **Základní operace** víme, že fotopast má tři základní provozní režimy:

- 1. **OFF** režim: Hlavní vypínač je v poloze **OFF** (vpravo). VYPNUTO
- 2. **ON** režim: Hlavní vypínač je v poloze **ON** (vlevo). ZAPNUTO
- 3. Testovací režim: Přepínač je v poloze **TEST** (uprostřed).

Z výše uvedených tří režimů, je režim OFF nouzový režim určený také pro výměnu SD karty nebo baterie a pro transport fotopasti.

Tato kapitola vysvětluje pokročilé operace pro přizpůsobení nastavení fotopasti a která uživatelská nastavení lze provést pouze v režimu TEST pomocí dálkového ovladače.

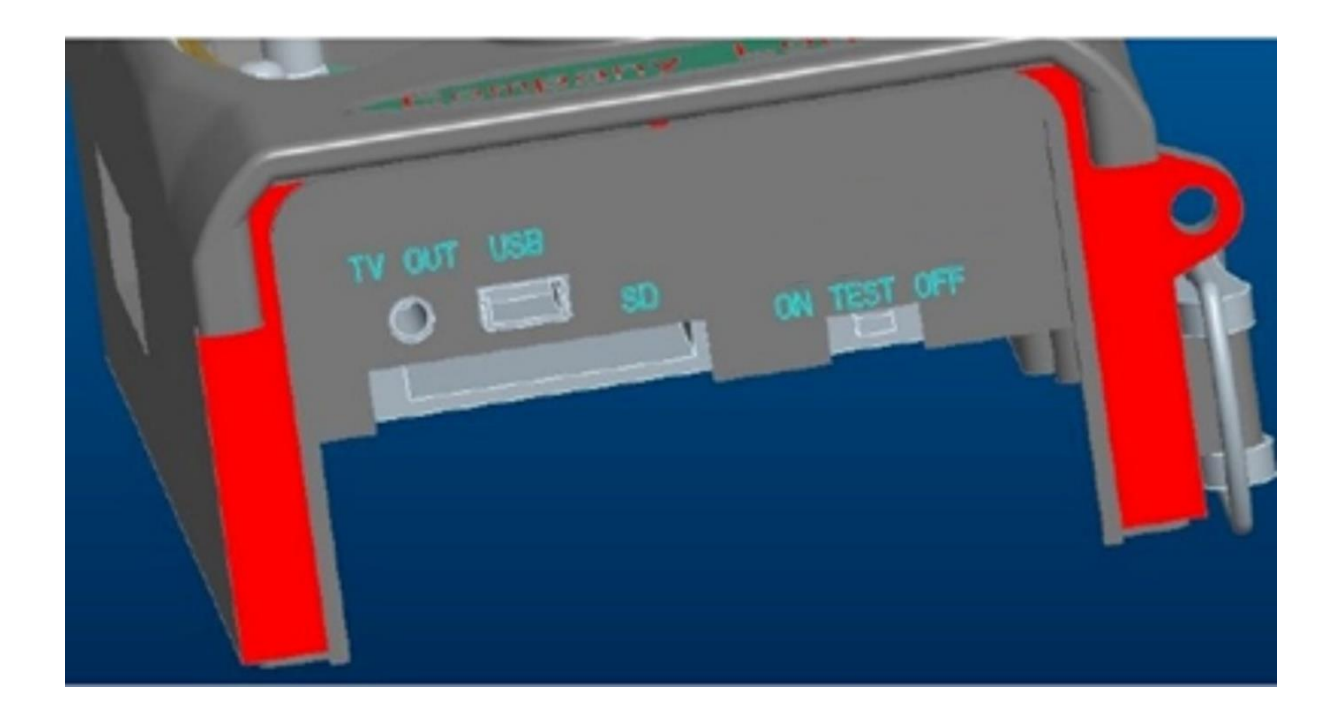

#### **4.1 NABÍDKA NASTAVENÍ (SETTINGS MENU)**

Pokud se fotopast nachází v režimu TEST, stiskněte tlačítko **MENU**. Na LCD nebo na připojeném externím TV monitoru se zobrazí Nabídka nastavení (SETINGS MENU).

#### **.1.1 FOTO NASTAVENÍ**

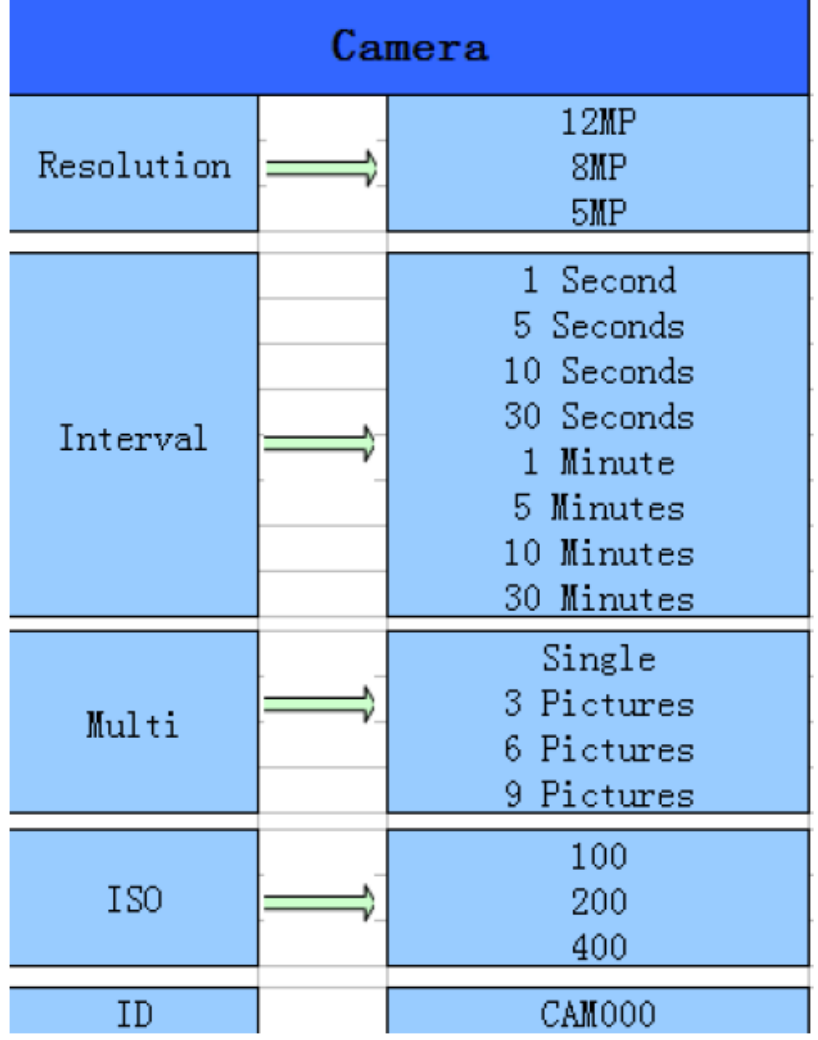

#### **.1.2 VIDEO NASTAVENÍ**

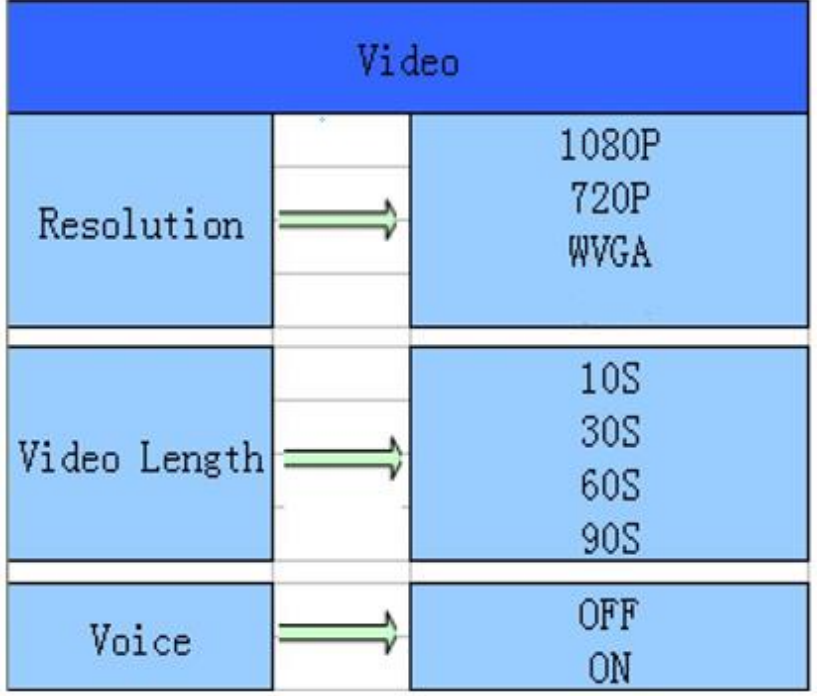

#### **.1.3 SYSTÉMOVÁ NASTAVENÍ**

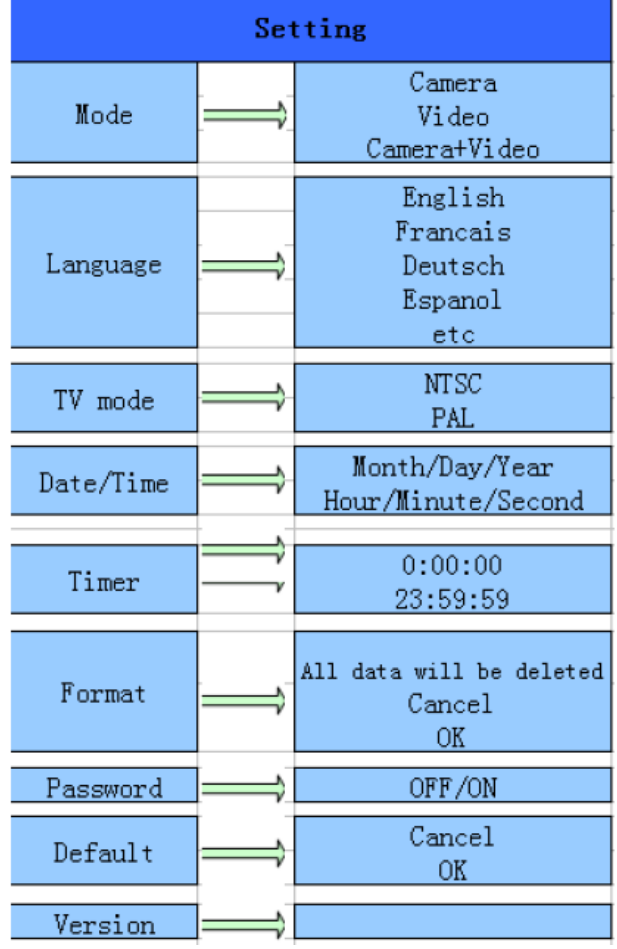

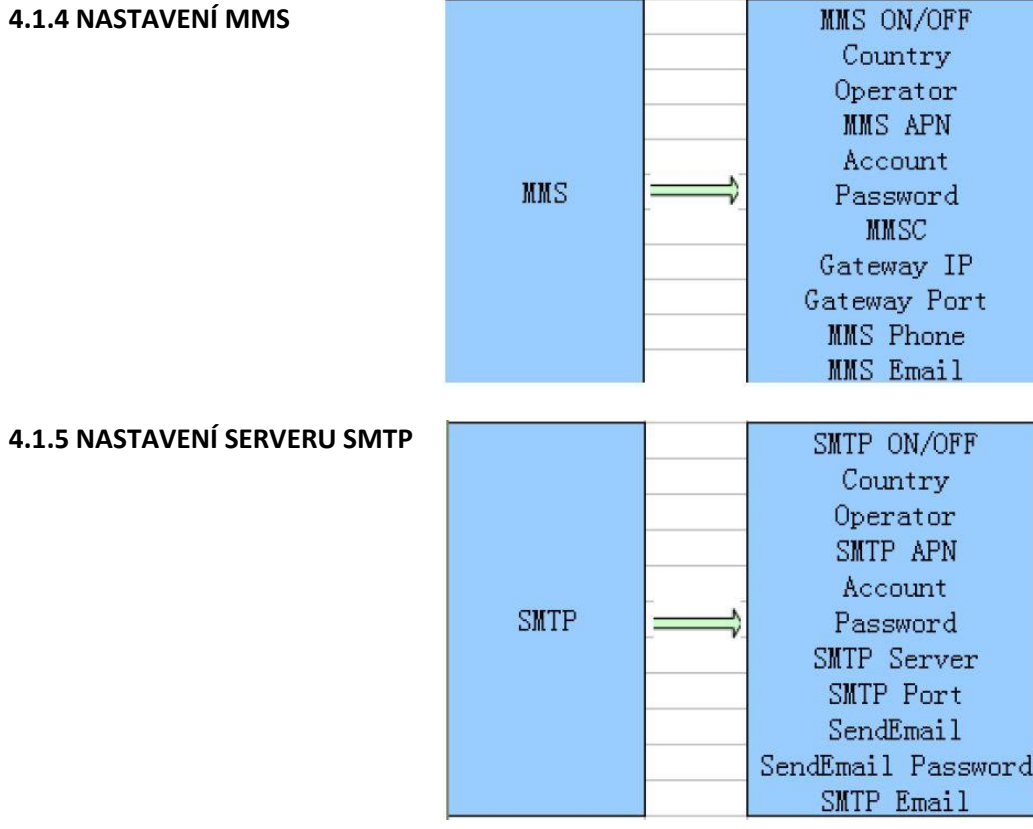

#### **4.1.4 NASTAVEN**

#### **4.1.6 VÝCHOZÍ NASTAVENÍ**

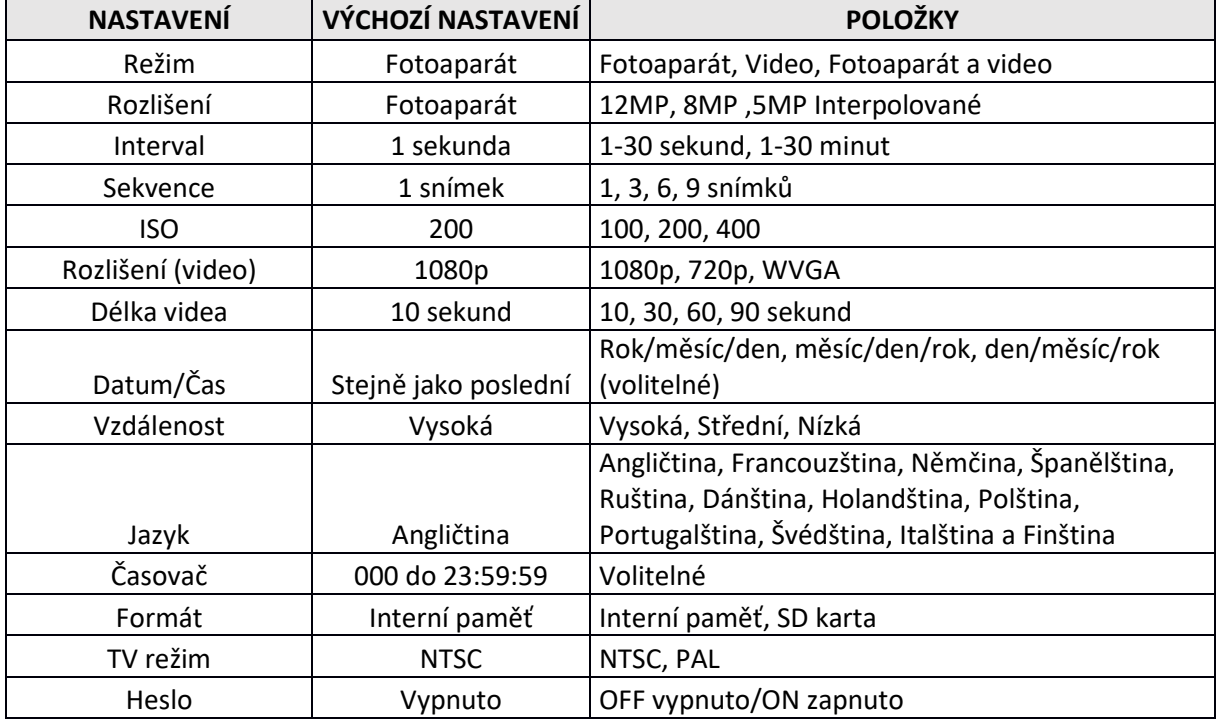

Výchozí nastavení jsou uvedena níže:

#### **4.1.7 OBECNÉ NASTAVENÍ**

Provozní kroky jsou uvedené pro následující položky: režim fotoaparátu, velikost fotografie, rozlišení videa, sekvence snímků, délka videa, zpoždění a časovač.

#### **4.1.8 NASTAVENÍ REŽIMU FOTO**

K dispozici jsou tři režimy fotopasti: Fotoaparát, Video, Fotoaparát a video.

Způsob, jak nastavit režim fotopasti, je přes MENU Nastavení. Následující příklad ukazuje, jak změnit režim fotopasti z FOTO na VIDEO za předpokladu, že aktuální režim je FOTO:

a) Stiskněte tlačítko **MENU** pro zobrazení nabídky Nastavení.

b) Stiskněte klávesu se šipkou dolů ↓ pro výběr režimu.

c) Stisknutím klávesy se šipkou doprava → vyberte "VIDEO".

d) Stisknutím potvrzovacího tlačítka uložíte změny v nastavení režimu.

Stiskněte tlačítko **MENU** k opuštění nabídky Nastavení a k návratu do informačního zobrazení displeje.

#### **4.1.9 FORMÁTOVÁNÍ SD KARTY**

Při formátování systém smaže veškerá uložená videa a snímky na SD kartě. Ujistěte se, že všechna důležitá data máte zálohována.

a) Stiskněte tlačítko **MENU** pro zobrazení nabídky Nastavení.

- b) Stisknutím klávesy se šipkou doprava → vyberte položku nastavení systému.
- c) Stiskněte klávesu se šipkou dolů ↓ pro volbu **FORMAT** (formátování).

d) Stiskem **OK** spustíte formátování SD karty.

e) Stiskněte klávesu se šipkou dolů ↓ a zvolte Enter pro vstup do podnabídky.

f) Stiskněte klávesu se šipkou dolů ↓ a zvolte OK (bude zvýrazněno).

g) Stiskněte OK pro spuštění formátování SD karty.

Během formátování se na obrazovce displeje zobrazí zpráva "**PLEASE WAIT**", jak je uvedeno níže:

Stiskněte tlačítko **MENU** k opuštění nabídky Nastavení a k návratu do informačního zobrazení displeje.

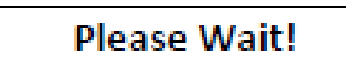

#### **4.1.10 NASTAVENÍ VELIKOSTI FOTOGRAFIE**

Tento parametr nabízí k výběru tři hodnoty: 12 MP, 8MP, 5MP. Výchozí hodnota je 5MP. Následující příklad ukazuje, jak nastavit velikost na 12MP:

a) Stiskněte tlačítko **MENU** pro zobrazení nabídky Nastavení.

b) Stiskněte klávesu se šipkou dolů ↓ pro výběr nabídky **RESOLUTION** (rozlišení).

c) Stiskněte klávesu se šipkou vpravo → pro volbu rozlišení **12M** pixelů.

d) Aktuální nastavení 12M potvrďte tlačítkem **OK**.

d) Stisknutím potvrzovacího tlačítka uložíte aktuální nastavení.

Stiskněte tlačítko **MENU** k opuštění nabídky Nastavení a k návratu do informačního zobrazení displeje.

#### **4.1.11 NASTAVENÍ ROZLIŠENÍ VIDEA**

Tento parametr nastavení má 4 hodnoty: 1080p, 720p, WVGA. Výchozí hodnota je 1080p. Následující příklad ukazuje, jak nastavit rozlišení videa na WVGA za předpokladu, že předchozí nastavení je 720p:

a) Stiskněte tlačítko **MENU** pro zobrazení nabídky Nastavení.

b) Stiskněte klávesu se šipkou dolů ↓ pro výběr nabídky **RESOLUTION** (rozlišení).

c) Stiskněte klávesu se šipkou vpravo → pro volbu rozlišení **WVGA**.

d) Stisknutím potvrzovacího tlačítka **OK** uložíte aktuální nastavení.

Stiskněte tlačítko **MENU** k opuštění nabídky Nastavení a k návratu do informačního zobrazení displeje.

#### **4.1.12 NASTAVENÍ DATA A ČASU**

Můžete změnit nastavení data a času, pokud je to nutné – např. po každé výměně baterií. Formát data je den/měsíc/rok, formát času je hodina : minuta : sekunda. Platná hodnota roku se pohybuje v rozmezí 2010 až 2050.

Následující příklad ukazuje nastavení data a času na 15.04.2017 a 10:30. Kroky jsou následující:

a) Stiskněte tlačítko **MENU** pro zobrazení nabídky Nastavení.

b) Stiskněte klávesu se šipkou vpravo → pro vstup do nabídky Systémová nastavení (**Settings**).

c) Stiskněte klávesu se šipkou dolů ↓ pro volbu **DATE/TIME** (datum/čas).

d) Stiskněte klávesu se šipkou vpravo → zvolte nastavení data/časového intervalu. Stisknutím klávesy

se šipkou dolů ↓ nebo nahoru ↑ můžete změnit hodnoty data a času.

e) Stisknutím potvrzovacího tlačítka **OK** uložíte aktuální nastavení.

Stiskněte tlačítko **MENU** k opuštění nabídky Nastavení a k návratu do informačního zobrazení displeje.

#### **4.1.13 NASTAVENÍ POČTU FOTOGRAFIÍ V SEKVENCI (MULTI)**

Tento parametr ovlivňuje počet pořízených snímků při každém spuštění fotoaparátu. Má 4 hodnoty: 1 snímek / 3 snímky / 6 snímků a 9 snímků. Výchozí nastavení je 1 snímek. Následující příklad ukazuje, jak změnit sekvenci pořízených snímků z 1 na 3, za předpokladu, že aktuální hodnota je 1:

a) Stiskněte tlačítko **MENU** pro zobrazení nabídky Nastavení.

b) Stiskněte klávesu se šipkou dolů ↓ pro výběr nastavení **MULTI**.

- c) Stiskněte klávesu se šipkou vpravo  $\rightarrow$  a zvolte 3 snímky.
- d) Stisknutím Potvrzovacího tlačítka **OK** uložíte změny v nastavení.

Stiskněte tlačítko **MENU** k opuštění nabídky Nastavení a k návratu do informačního zobrazení displeje.

#### **4.1.14 NASTAVENÍ ISO**

Tato nabídka umožňuje nastavení, která vám pomohou získat kvalitnější fotografie při zhoršených světelných podmínkách. K dispozici máte 3 hodnoty ISO: 100,200,400.

a) Stiskněte **MENU** pro zobrazení menu nastavení.

b) Stiskněte klávesu se šipkou dolů ↓ pro výběr hodnoty ISO.

c) Stisknutím Potvrzovacího tlačítka **OK** uložíte změny v nastavení.

Stiskněte tlačítko **MENU** k opuštění nabídky Nastavení a k návratu do informačního zobrazení displeje.

#### **4.1.15 NASTAVENÍ DÉLKY VIDEA**

Následující příklad ukazuje, jak nastavit délku videa na 30 sekund za předpokladu, že předchozí hodnota je 10 sekund:

a) Stiskněte tlačítko **MENU** pro zobrazení nabídky Nastavení.

- b) Stiskněte klávesu se šipkou dolů ↓ pro výběr nastavení **VIDEO LENGTH** (délka videa).
- c) Stisknutím Potvrzovacího tlačítka **OK** uložíte změny v nastavení.

Stiskněte tlačítko **MENU** k opuštění nabídky Nastavení a k návratu do informačního zobrazení displeje.

#### **4.1.16 NASTAVENÍ ZVUKU VIDEA**

Následující postup ukazuje, jak povolit nebo zakázat zvuk při nahrávání videa:

a) Stiskněte **MENU** pro zobrazení menu nastavení.

b) Stiskněte klávesu se šipkou dolů ↓ pro výběr nastavení **Voice** (hlas).

c) Stiskněte klávesu se šipkou vpravo  $\rightarrow$  pro nastavení zvuku.

#### **4.1.17 NASTAVENÍ ZPOŽDĚNÍ (DELAY)**

Tento parametr nastavuje zpoždění - PIR (Pasivní infračervený snímač pohybu), bude po tuto dobu zakázán po každém spuštění v režimu ON (zapnuto). Během této doby PIR snímač pohybu nebude reagovat na pohyb člověka (nebo zvířete). Minimální interval je 5 sekund a maximální interval je 30 minut, to znamená, že PIR bude zakázán po dobu 30 minut po každém spuštění. Výchozí hodnota je 1 sekunda.

Následující příklad ukazuje, jak nastavit zpožděné spuštění PIR snímače pohybu na interval 1 minuta za předpokladu, že předchozí možnost je 5 sekund.

a) Stiskněte **MENU** pro zobrazení menu Nastavení.

b) Stiskněte klávesu se šipkou dolů ↓ a vyberte nastavení **DELAY** (zpoždění).

c) Stiskněte klávesu se šipkou vpravo  $\rightarrow$  pro vstup do nastavení intervalu zpoždění.

d) Stiskněte klávesu se šipkou dolů ↓ a vyberte hodnotu 1 minuta.

e) Stisknutím Potvrzovacího tlačítka **OK** uložíte změny v nastavení.

Stiskněte tlačítko **MENU** k opuštění nabídky Nastavení a k návratu do informačního zobrazení displeje.

#### **4.1.18 NASTAVENÍ ČASOVAČE (TIMER)**

Tento parametr definuje určitý časový interval během dne, kdy může být fotopast spuštěna. V jinou dobu bude fotopast vypnuta. Efektivní hodnota hodin se pohybuje v rozmezí od 0 až 23, zatímco minuty se pohybují v rozmezí hodnot od 0 do 59.

Za předpokladu, že by fotopast měla být aktivní od osmi hodin ráno do pěti odpoledne, proveďte následující kroky:

a) Stiskněte **MENU** pro zobrazení menu nastavení.

b) Stiskněte klávesu se šipkou dolů ↓ a vyberte nastavení **TIMER** (časovač).

c) Stiskněte klávesu se šipkou vpravo  $\rightarrow$  pro výběr položky začátku nebo konce intervalu. Stiskem klávesy se šipkou NAHORU nebo DOLŮ změňte hodnotu času zahájení na 8 hodin a času ukončení na 17 hodin.

d) Stisknutím Potvrzovacího tlačítka **OK** uložíte změny v nastavení.

Stiskněte tlačítko **MENU** k opuštění nabídky Nastavení a k návratu do informačního zobrazení displeje.

#### **4.1.19 ZADÁNÍ HESLA (PASSWORD)**

Je-li aktivováno nastavení hesla, po zapnutí fotopasti se na LCD displeji kamery zobrazí výzva k zadání hesla. Výchozí hodnota nastavení je "heslo vypnuto". Následující kroky ukazují, jak změnit toto nastavení:

a) Stiskněte tlačítko **MENU** pro zobrazení nabídky Nastavení.

b) Stiskněte klávesu se šipkou dolů ↓ pro výběr nastavení **PASSWORD** (heslo).

c) Stiskněte klávesu se šipkou nahoru ↑ pro výběr možnosti **ON** (zapnuto) a poté stiskněte klávesu se šipkou vpravo  $\rightarrow$  a zadejte čtyřmístné číselné heslo.

d) Stiskněte **OK** pro uložení aktuálního nastavení a poté stiskněte tlačítko **MENU** pro opuštění nabídky Nastavení a k návratu do informačního zobrazení displeje.

e) Při příštím zapnutí fotopasti budete na LCD displeji vyzváni k zadání uloženého hesla.

#### **4.2 PŘEHRÁVÁNÍ**

V režimu přehrávání lze videa nebo snímky zobrazit nebo vymazat. Snímky a videa si můžete prohlédnout na LCD displeji fotopasti nebo na připojeném TV monitoru propojeným s fotopastí prostřednictvím TV kabelu. Pro jednoduchost zde neuvádíme operace s PC.

#### **4.2.1 ZOBRAZENÍ SNÍMKŮ NEBO VIDEA**

a) Přepněte fotopast do režimu **TEST** pro zobrazení informačního displeje.

b) Stisknutím tlačítka se šipkou vpravo → zvolte možnost zobrazení posledního obrázku (nebo videa) na LCD obrazovce kamery, TV monitoru nebo prohlížeči obrázků s TV-konektorem.

c) Stiskněte tlačítko se šipkou vlevo ← pro spuštění přehrávání videa při prohlížení.

d) Opětovným stiskem tlačítka se šipkou vlevo ← znovu zastavíte přehrávání videa.

e) Stiskněte tlačítko se šipkou ↑ pro zobrazení předchozího souboru a stiskněte tlačítko se šipkou dolů ↓ pro přechod na následující soubor.

f) Stiskněte tlačítko se šipkou vpravo  $\rightarrow$  pro návrat do informačního zobrazení displeje.

Při prohlížení snímků bude ukazatel počtu snímků indikovat počet všech obrázků na SD kartě / pořadí prohlíženého snímku.

#### **4.2.2 SMAZÁNÍ SNÍMKU A VIDEA**

Pro smazání snímku nebo videa proveďte následující kroky:

a) Stiskněte tlačítko se šipkou vpravo  $\rightarrow$  pro zobrazení snímku (nebo videa).

b) Stiskněte tlačítko **MENU** a vyberte nabídku **DELETE** (smazat).

c) Stiskněte tlačítko se šipkou vpravo → a vyberte z voleb: Odstranit vybraný soubor, nebo Odstranit všechny soubory.

d) Stiskněte tlačítko **OK** a zobrazí se výzva k potvrzení smazání **CANCEL / OK** (zrušit / potvrdit).

e) Výběrem volby **OK** odstraníte vybraný snímek nebo video.

Pokud v kroku d) zvolíte **CANCEL** (zrušit) stiskněte **MENU** a stiskněte tlačítko se šipkou ↓ pro návrat do informačního zobrazení displeje.

#### **Upozorňujeme, že po odstranění snímků nebo videa již nebude možné smazané soubory obnovit.**

V případě, že odstraníte všechny uložené soubory na SD kartě, doporučujeme provést také formátování SD karty.

#### **4.3 ČÍSLOVÁNÍ SOUBORŮ**

Obrázky a videa jsou odděleně ukládány do předem pojmenované složky (**104MEDIA**). Číslování souborů pokračuje vzestupně o 1 pořadí od posledního pořízeného snímku nebo videa. Ukládaný název je např. **PTDC0001.JPG** nebo **PTDC0001.AVI**. Prostřednictvím přípony lze rozlišit, zda se jedná o soubor snímku (s příponou.jpg) nebo videa (s příponou.avi).

#### **4.4 UPGRADE FIRMWARE**

Tato fotopast umožňuje automatický upgrade firmware. Aktualizace je zapotřebí pouze tehdy, je-li k dispozici nová verze firmware. Tyto operace jsou následující:

- 1. Rozbalte aktualizační soubor.
- 2. Zkopírujte soubor **FW18NA.bin** na SD kartu.
- 3. Vložte SD kartu do fotopasti.
- 4. Zapněte fotopast v režimu **TEST**.
- 5. Fotopast načte data a provede aktualizaci firmware. Při aktualizaci je obrazovka fotopasti černá.
- 6. Obrazovka se znovu rozsvítí po úspěšném upgrade firmware.

7. Vyjměte SD kartu z fotopasti, vložte ji do počítače, a odstraňte aktualizační soubor **FW18NA.bin** z SD karty (pokud tak neučiníte, přejde fotopast do režimu aktualizace ihned při příštím vložení SD karty do fotopasti).

8. Vložte SD kartu do fotopasti pro umožnění dalších záznamů.

#### **4.5 MMS/SMTP NASTAVENÍ**

Tento fotoaparát může okamžitě odesílat obrázky na mobilní telefon uživatele prostřednictvím MMS obrázkových zpráv. Před použitím této funkce musí uživatel dokončit konfiguraci nastavení MMS v programu **MMSCONFIG**.

#### **4.5.1 PODMÍNKY**

- a) 2G / GSM služby mobilního operátora
- b) Formátovaná 2 GB paměťová karta MicroSD
- c) Počítač (operační systém Vista, Windows 7, Windows 8)
- d) Jedna SIM karta **BEZ ZÁMKU SIM** (neuzamčená)
- e) SIM karta musí mít schopnost posílat obrázky přes sítě 2G / GSM / GPRS / MMS
- f) Napájení 9 V, (8 AA baterií nebo 9 V napájecí zdroj)
- g) MMSCONFIG program dodaný na CD

h) Uživatel si musí vyžádat od poskytovatele služeb MMS 2G údaje (APN = název přístupového bodu + účet + heslo, MMSC + IP + PORT), nebo si tyto informace musí zjistit na internetových stránkách poskytovatele

- i) 2G GPRS data pro nastavení SMTP poskytovatele (APN = název přístupového bodu + účet + heslo)
- j) Informace o e-mailovém serveru odesílatele (server + port + email + heslo)

#### **4.5.2 NASTAVENÍ MMS MULTIMEDIÁLNÍCH ZPRÁV**

1. Vložte MicroSD i SIM kartu a baterie do fotopasti, našroubujte anténu, uveďte fotopast do režimu TEST a zkontrolujte sílu signálu na ukazateli signálu a také zda je indikována na displeji fotopasti "**SIM**". Poté připojte kameru k počítači pomocí přiloženého USB kabelu a vložte CD s programem do počítače, otevřete ho, a 2 x klikněte na MMSCONFIG

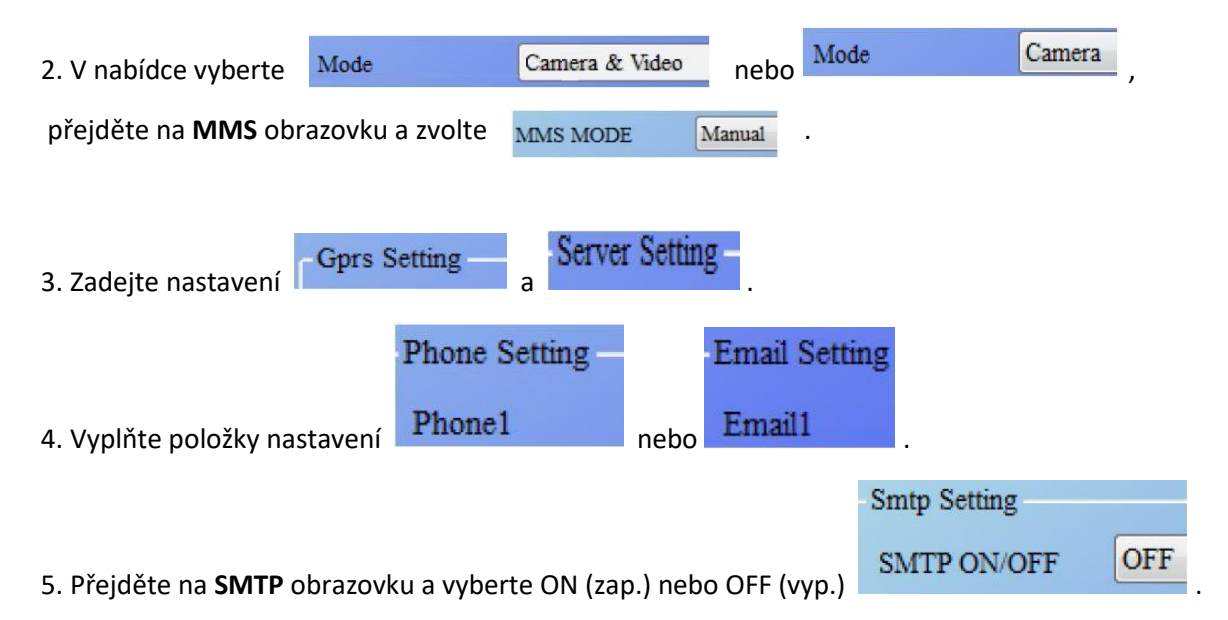

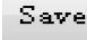

6. Klikněte na tlačítko **Save** a uložte parametry na paměťovou kartu MicroSD.

7. Odpojte USB kabel od fotopasti.

8. Přejděte do MENU fotopasti a zkontrolujte, zda uložená data jsou totožná s výše uvedeným nastavením:

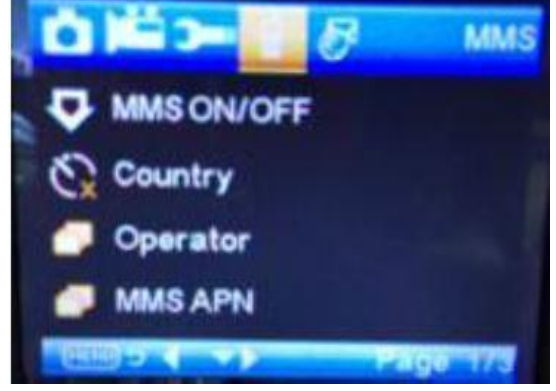

9. Změňte režim fotopasti na **ON** (zapnuto).

#### **4.5.3 NASTAVENÍ SMTP SERVERU**

1. Vložte MicroSD i SIM kartu a baterii do fotopasti, našroubujte anténu, uveďte fotopast do režimu TEST a zkontrolujte sílu signálu na ukazateli signálu a také zda je na displeji fotopasti indikace "SIM". Poté připojte kameru k počítači pomocí přiloženého USB kabelu a vložte CD s programem do počítače, otevřete ho, a 2 x klikněte na **W** MMSCONFIG

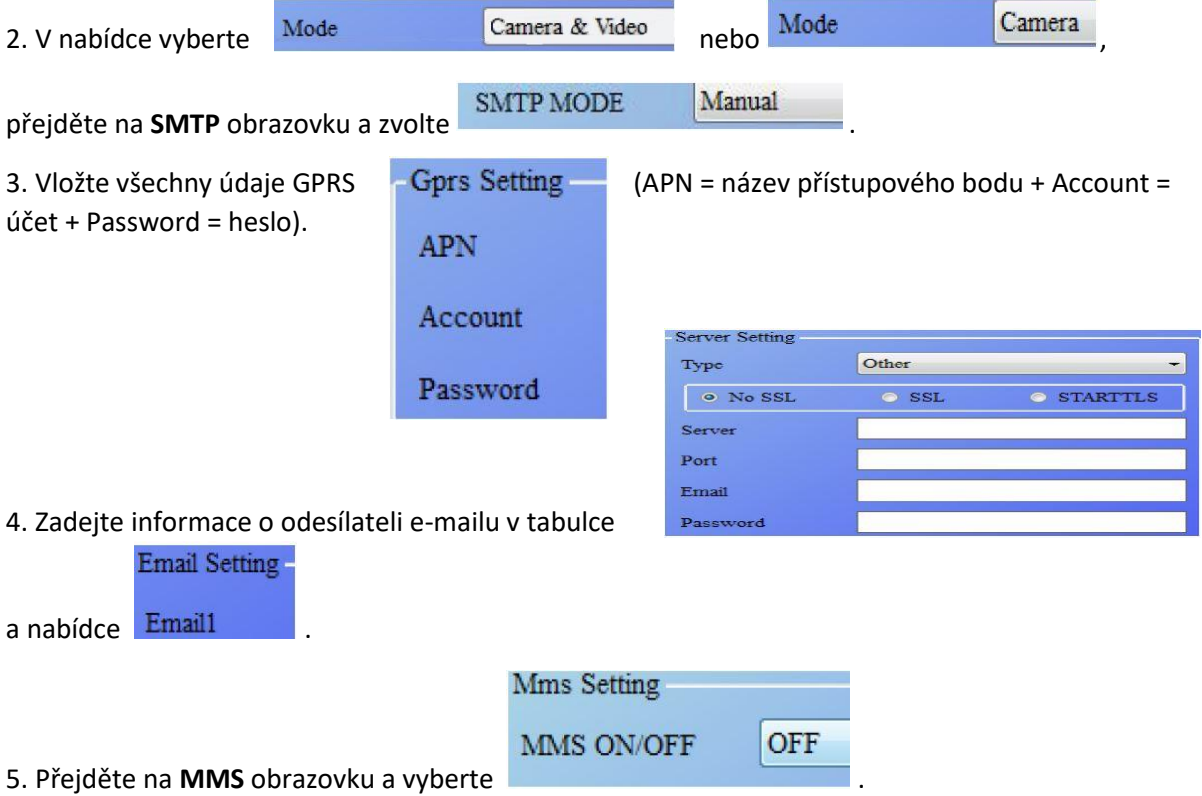

6. Klikněte na tlačítko **Save** a uložte parametry na paměťovou kartu MicroSD.

7. Odpojte USB kabel od fotopasti.

8. Přejděte do MENU fotopasti a zkontrolujte, zda uložená data jsou totožná s výše uvedeným nastavením.

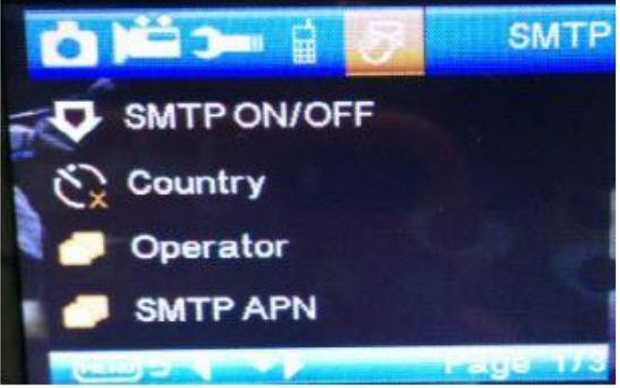

9. Změňte režim fotopasti na **ON** (zapnuto).

#### **4.6 KÓDY SMS PŘÍKAZŮ**

#### **MMS / SMTP je třeba nastavit v režimu "ON", ještě před použitím SMS příkazu.**

#### **\*500\* POŘÍZENÍ SNÍMKU**

Po obdržení příkazu s kódem \*500\*, fotopast (může pracovat v režimu MMS i SMTP) vyfotí a SIM v kameře odešle záběr na mobilní telefon odesilatele kódu \*500\*.

#### **\*505\* POŘÍZENÍ SNÍMKU A ZASLÁNÍ FOTOGRAFIE ODESILATELI SMS**

SIM v kameře pořídí snímek a odešle fotografii na mobil, z něhož přišel příkaz. Bez ohledu na to, zda je kamera v režimu MMS nebo SMTP, odešle SIM ve fotopasti pořízený snímek na vložené ID mobilního telefonu nebo e-mail, pokud obdrží příkaz s kódem \* 505 \*. Avšak SIM karta bude posílat MMS na mobilní telefon, který odeslal SMS kód jen tehdy, je-li fotopast v režimu MMS.

#### **\*520\* KONTROLA MNOŽSTVÍ SNÍMKŮ A STAVU BATERIE**

Kód pro kontrolu množství obrázků a stavu baterie (může pracovat v režimu MMS i SMTP). Vložená SIM karta odešle údaje o celkovém zbývajícím místu pro obrázky JPG i údaje o stavu baterie, pokud obdrží SMS povel s kódem **\*520\***.

#### **\*530\* AKTIVACE KAMERY**

Tento kód zapíná senzor kamery (může pracovat v režimu MMS i SMTP). SIM karta odešle startovací příkaz (Start OK) po obdržení SMS s povelem obsahujícím kód **\*530\***.

#### **\*531\* PŘEPNUTÍ KAMERY DO REŽIMU SPÁNKU**

Tento kód přepíná senzor do režimu spánku (může pracovat v režimu MMS i SMTP). SIM karta odešle příkaz k přechodu do režimu spánku (Stop OK) po obdržení SMS s povelem obsahujícím kód **\*531\***.

# **5. UPOZORNĚNÍ**

Varuje, že pracovní napětí kamery je 9 V.

Odemkněte a naformátujte kartu MicroSD.

Vkládejte kartu MicroSD pouze pokud je vypínač v poloze **OFF**.

Nevkládejte ani nevyjímejte kartu MicroSD, pokud vypínač je v poloze **ON**.

Při upgrade firmware zajistěte dostatečnou kapacitu baterií, jinak by mohl být zastaven proces upgrade.

Kvalita komunikačních sítí se může lišit. Proto nemůžeme garantovat 100 % funkčnost MMS a GPRS služeb.

#### **Typ obrazového snímače** 5 Mega pixelů, barevný, CMOS Paměť Paměťová karta MicroSD 8MB~32GB **Objektiv** F=3,1; FOV=60 ° **Rozměry** 145 mm \* 80 mm \* 55 mm **IR filtr** Plně automatický **TFT zobrazovací displej** 2,0 palce **Úhel pohledu PIR senzoru**  $\vert$  60 stupňů **Snímací vzdálenost PIR senzoru** | 20 metrů (65 stop) **Počet IR LED diod Počet IR LED diod Maximální vzdálenost pro noční vidění** 20 metrů (65 stop) **Spouštěcí rychlost** 1,1 sekundy **Interval spouštění**  $\vert$  1 sekunda ~ 30minut (výchozí nastavení - 1 sec) **Volitelná rozlišení obrazu** 12MP/8MP/5MP **Sekvenční snímek** 1/3/6/9 **Rozlišení videa** 1080P/720P/WVGA **Formát souboru JPG/AVI Vložení data a času** Ano **Vložení fáze měsíce** Ano **Expozice** Automatická **MMS / EMAIL / Podpora Podpora** Podporováno **Kontrola přes SMS Romanda přes SMS Podporováno Zabezpečení heslem**  $\vert$  4-místné číselné volitelné heslo **Výchozí heslo kamery** 1314 **Výchozí ID kamery** CAM000 **Pravidelný záběr** 1 sekunda ~ 24 hodin **Odběr proudu v pohotovostním režimu** 0,2 mA **Výdrž v pohotovostním režimu** 3 měsíce (při 8 AA bateriích) **Rozhraní Rozhraní Rozhraní Rozhraní Rozhraní Rozhraní Rozhraní Rozhraní Rozhraní Rozhraní Rozhraní Rozhraní Rozhraní Rozhraní Rozhraní Rozhraní Rozhraní Rozhraní Rozhraní Rozhraní R** USB port Slot pro MicroSD kartu Slot pro SIM kartu **Způsob uchycení** Fixace pásem, Stativ

## **6. TECHNICKÉ SPECIFIKACE**

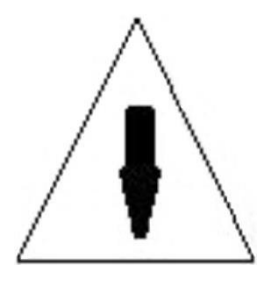

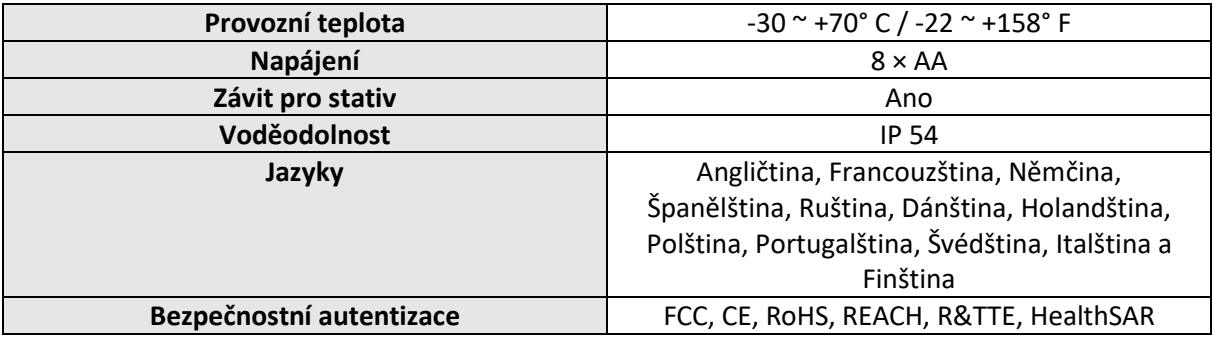

## **7. OBSAH BALENÍ**

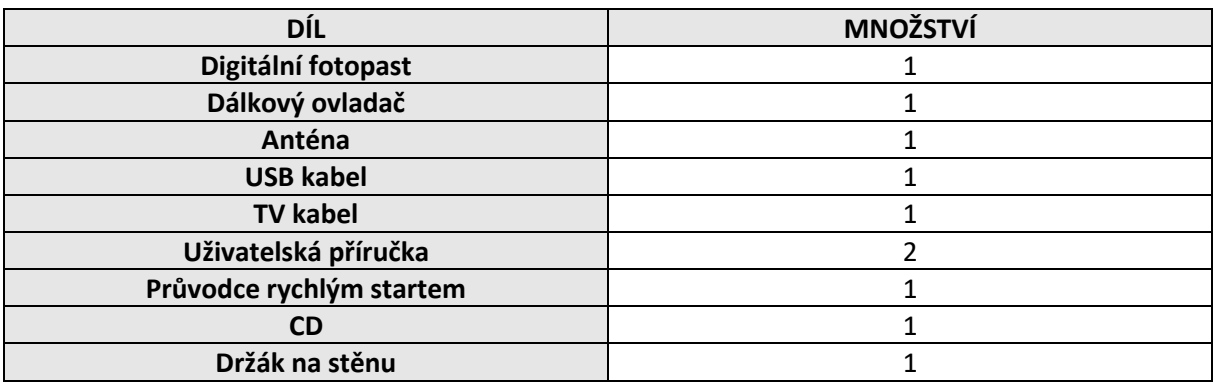

# **VŠECHNA PRÁVA VYHRAZENA**

# **COPYRIGHT DENVER ELECTRONICS A/S**

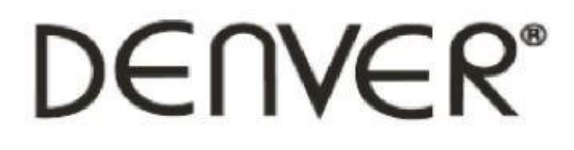

# www.denver-electronics.com

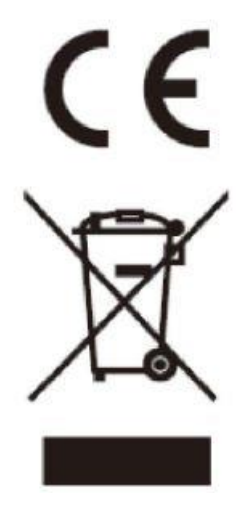

Elektrické a elektronické přístroje i baterie obsahují materiály, součástky a látky, které mohou být nebezpečné pro vaše zdraví a životní prostředí. Vyřazené elektrické a elektronické přístroje ani baterie proto nelikvidujte spolu s běžným komunálním odpadem.

Elektrické i elektronické přístroje a baterie jsou označeny symbolem přeškrtnuté popelnice, viz výše. Takto označený odpad by měl být likvidován odděleně od běžného domovního odpadu.

Elektronický odpad a baterie odevzdejte ve sběrném místě nebo u prodejce u kterého jste výrobek zakoupili. Tímto způsobem zajistíte, že elektronický odpad a baterie budou recyklovány v souladu s legislativou EU a nebude poškozováno životní prostředí.

Ve všech městech jsou zřízena sběrná místa, kde se elektrická a elektronická zařízení a baterie mohou bezplatně odevzdat a bezpečně recyklovat. Další informace jsou k dispozici na příslušném oddělení místní samosprávy.

#### **Inter Sales A / S prohlašuje, že rádiové zařízení typu HSM-5003MK3 je v souladu se směrnicí 2014/53/EU.**

Výrobce si vyhrazuje právo měnit technické specifikace bez předchozího upozornění a provádět změny považované za nezbytné pro udržení pokračujícího procesu technického rozvoje.

Importér:

DENVER ELECTRONICS A / S Omega 5A, Soeften 8382 Hinnerup Denmark

[www.facebook.com/denverelectronics](http://www.facebook.com/denverelectronics)

**Provozní frekvence:** 850 – 1900 MHz

**Maximální výstupní výkon:** 2 W

#### **MANIPULACE S BATERIEMI A AKUMULÁTORY**

Nenechávejte ani neskladujte baterie a akumulátory bez dozoru. Hrozí nebezpečí, že by si s nimi mohly začít hrát děti nebo domácí zvířata a tyto baterie spolknout! V případě spolknutí baterií vyhledejte okamžitě lékaře! **Baterie ani akumulátory v žádném případě nepatří do rukou malých dětí**!

Vyteklé nebo jinak poškozené baterie mohou způsobit poleptání pokožky elektrolytem z baterie. V případě potřeby manipulace s poškozenou baterií (akumulátorem) použijte vhodné ochranné rukavice!

Baterie ani akumulátory nikdy nesmějí být zkratovány, odhazovány do ohně nebo znovu nabíjeny, protože v těchto případech hrozí nebezpečí požáru nebo exploze. Nabíjet je možné pouze akumulátory.

#### **BEZPEČNOSTÍ POKYNY A ČIŠTĚNÍ VÝROBKU**

Nepokoušejte se nikdy tento výrobek sami opravovat. V takovém případě propadají všechna záruční práva. Případné opravy svěřte vždy odbornému servisnímu středisku.

Tento výrobek není vodotěsný, a proto ho nevystavujte podmínkám vlhkého prostředí ani přímým účinkům vody.

Nevystavujte výrobek vibracím, otřesům, ohni ani přímému slunečnímu záření.

Tento výrobek ani jeho příslušenství nemají určení jako hračky a nepatří proto do rukou malých dětí.

K čištění fotopasti používejte pouze měkký, mírně vodou navlhčený hadřík. Nepoužívejte žádné abrazivní prostředky ani chemická rozpouštědla. Takové prostředky mohou poškodit povrch výrobku.

**Distribuce a servis v České republice a Slovenské republice:**

**AQ, s.r.o.**

**Severní 452**

**784 01 Červenka**

**Česká republika**

**Tel.: +420 585 342 232**

**www.aq.cz**

**E-mail: [aq@aq.cz](mailto:aq@aq.cz)**

**Reklamace a servis[: servis@aq.cz](mailto:servis@aq.cz)**